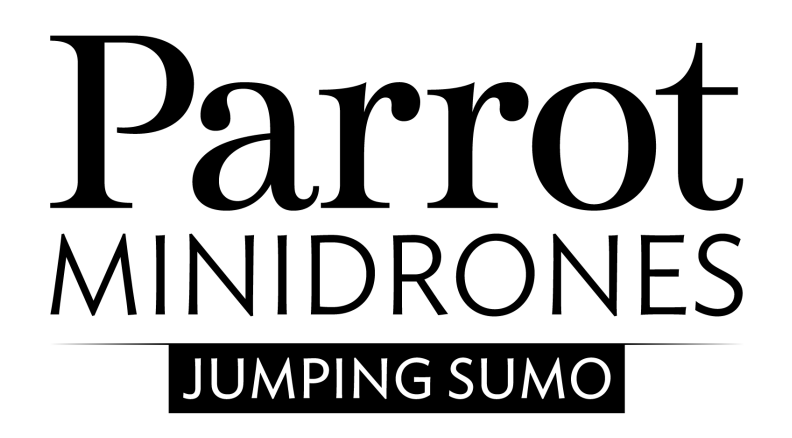

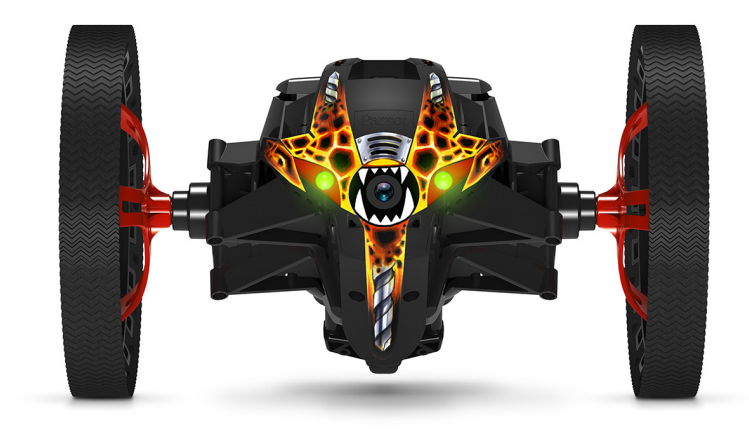

# 유저 가이드

# 목차

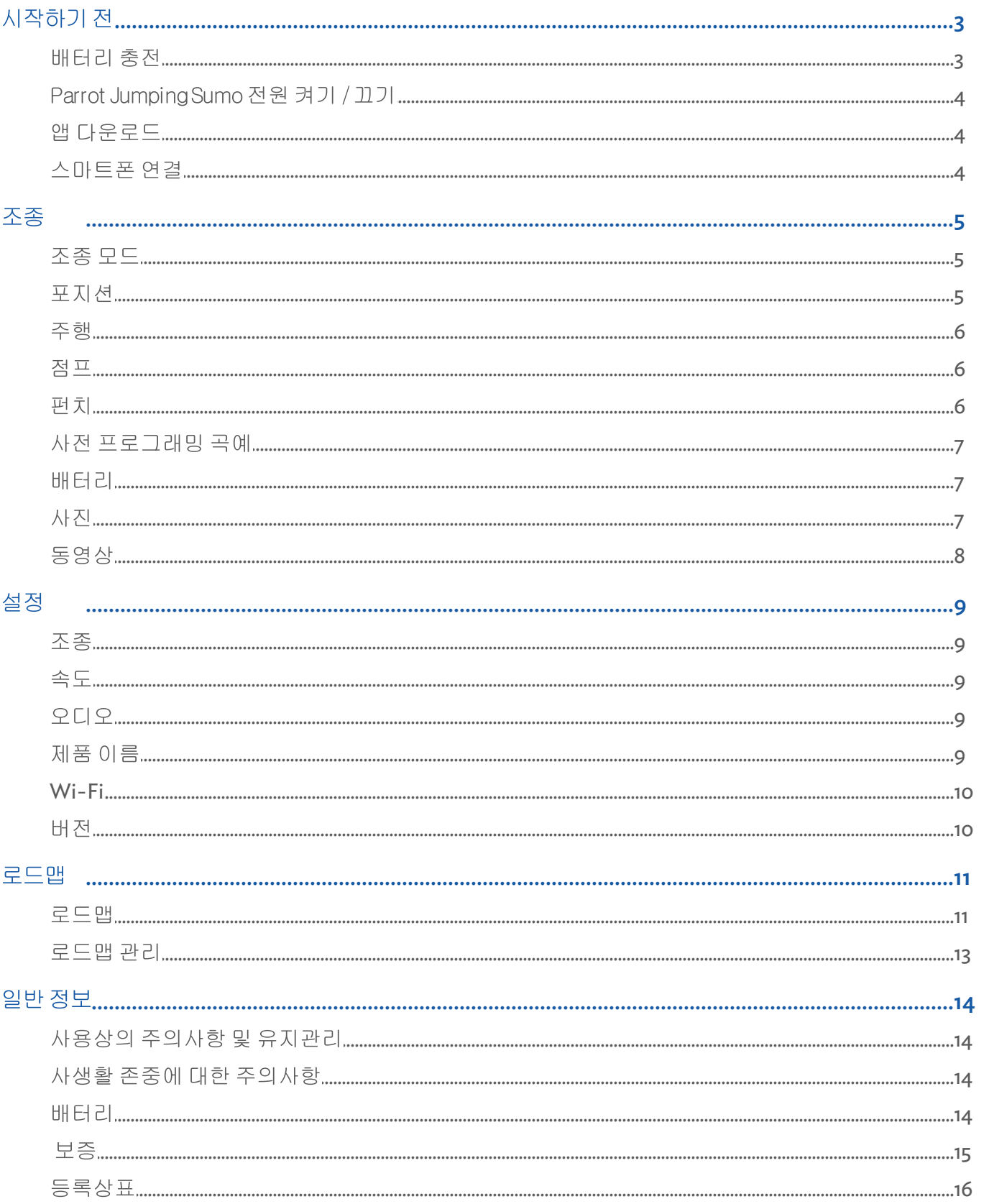

<span id="page-2-0"></span>시작하기 전

참고: 본 설명서에서는 편의를 위해 iPhone®, iPad® 및 호환되는 기타 전화나 태블릿을 '스마트폰'이라고 통칭합니다.

#### <span id="page-2-1"></span>배터리 충전

- 1. 라벨이 부착된 쪽을 아래쪽으로 향하게 하여, 배터리를 지정된 곳에 넣으십시오.
- 2. USB 케이블 / 마이크로 USB 를 이용하여 컴퓨터 또는 USB 충전기와Parrot Jumping Sumo를 연결하십시오.

> 버튼 옆의 표시등⊙ (아래 이미지에서 화살표로 표시되어 있음)에 빨간 불이 켜지면 충전이 진행 중임을 의미합니다. 충전이 완료되면 표시등이 녹색으로 바뀝니다. 배터리 충전 시간은 약 1시간 30분입니다.

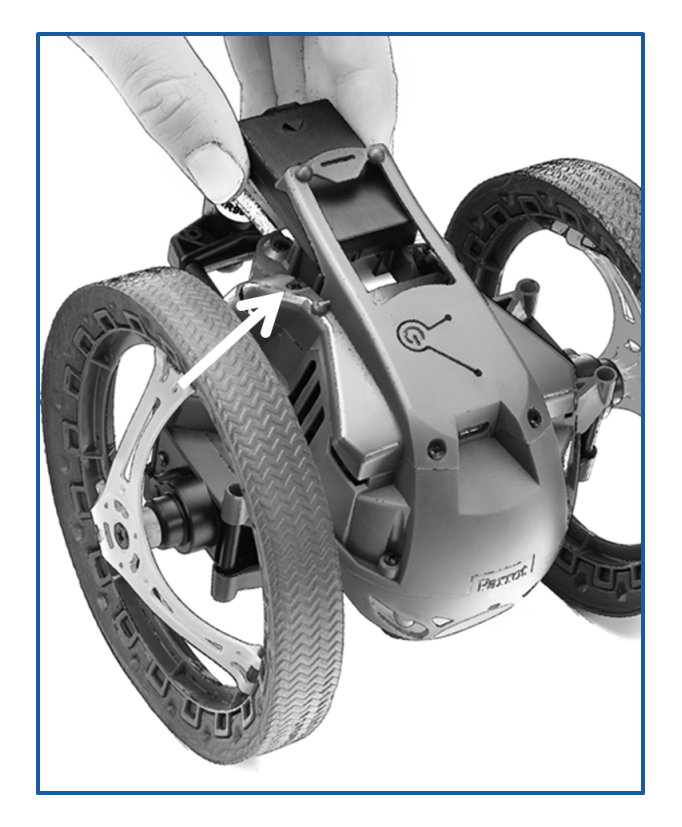

배터리 분리하기

- 1. 배터리를 둘러싼 플라스틱 부품을 살짝 들어올리십시오.
- 2. 배터리 뒷면의 돌출 부분을 이용하여 배터리를 당겨서 분리하십시오.

참고: 배터리가 Parrot Jumping Sumo에 효과적으로 잘 부착되어 있도록 하기 위해서, 배

터리를 해당 위치에 완벽하게 투입하시기 바랍니다.

# <span id="page-3-0"></span>Parrot Jumping Sumo 전원 켜기 / 끄기

배터리를 지정된 곳에 부착하시거나 아름을 누르시면 Parrot Jumping Sumo 의 전원이 켜집니다. 잠시만 기다리십시오.Parrot Jumping Sumo 이 작동할 준비가 되면눈에 초록색 불이 켜집니다.

Parrot Jumping Sumo 의 전원을 끄기 위해서는 아버튼을 누르십시오. 눈에켜져있던 불이 꺼집니다.

<span id="page-3-1"></span>앱 다운로드

App Store<sup>sM</sup> 또는 Google Play™에 접속하여 무료 앱인 FreeFlight 3을 다운로드합니다.

# <span id="page-3-2"></span>스마트폰 연결

- 1. Parrot Jumping Sumo을 켭니다.
- 2. 스마트폰에서 사용 가능한 Wi-Fi® 네트워크를 검색합니다:
	- iPhone 또는 iPad에서는 설정 > Wi Fi를 선택합니다.
	- Android™ 기반의 스마트폰에서는 설정 > 무선 네트워크 > Wi-Fi를 선택합니다.
- 3. JumpingSumo\_xxxxx 네트워크를 선택합니다.
- 4. 스마트폰이 Parrot Jumping Sumo의 Wi-Fi 네트워크에 연결되는 동안 기다립니다. 네 트워크에 연결되면 일반적으로 스마트폰의 화면에 Wi-Fi 로고가 표시됩니다.
- 5. 애플리케이션FreeFlight 3를 실행하십시오. > 귀하의 스마트폰 근처에 위치한 미니 드론의 목록이 표시됩니다.

> 귀하의 스마트폰과Parrot Jumping Sumo 가 자동으로 연결됩니다.

자세한 사항은 설정 [>](#page-9-0) Wi-Fi를 참조하십 시오.

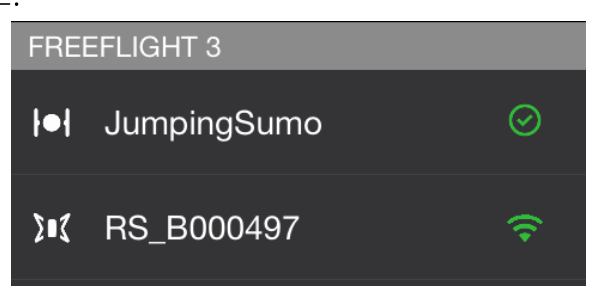

<span id="page-4-0"></span>**FreeFlight 3** 애플리케이션을 실행한 후 자유 주행 을 누르면 Parrot Jumping Sumo를 조 종할 수 있습니다.

언제든 ≤ 를 누르면 초기 메뉴로 돌아갑니다.

# <span id="page-4-1"></span>조종 모드

시작하기 전에 Parrot Jumping Sumo의 조종 모드를 선택하십시오 :

- 휠 사이를 좁게 설정하면 더 액티브한 조종이 가능해져. 어떤 장소에서든 더 쉽고 교묘 하게 잘 움직일 수 있습니다
- 휠 사이를 벌릴수록 안정성을 개선할 수 있습니다.

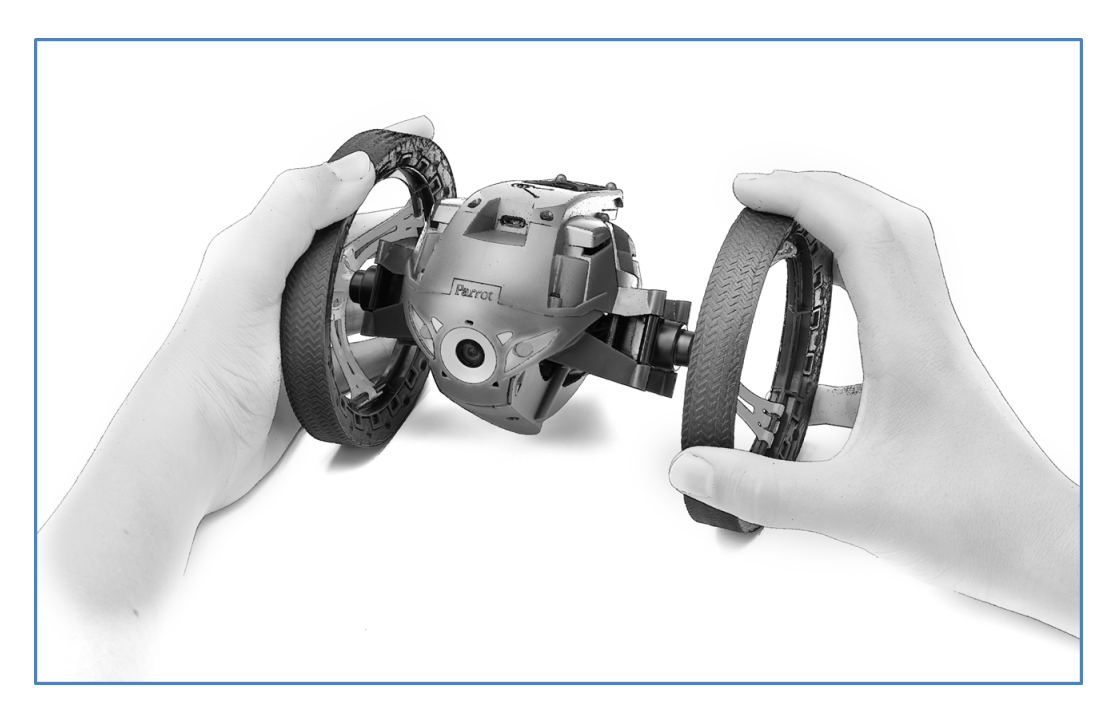

# <span id="page-4-2"></span>포지션

점퍼(Jumper) 및 킥커(Kicker) 포지션 변경을 위해서는 ● 버튼을 누르십시오. 오토-밸런 스 포지션으로 변경하기 위해서는 ☺️ 버튼을 2초간 누르십시오.

점퍼 포지션에서는 길고 높은 점프를 실행할 수 있습니다. 킥커 포지션에서는 운행 중 만나 는 물체들을 밀어낼 수 있습니다. 오토 밸런스 포지션에서는 특정 장애물들을 더 잘 넘어갈 수 있습니다.

참고: 타이어의 지나친 마모를 막기 위해서. 거친 지면을 운행할 때에는 오토 밸런스 포지 션을 우선적으로 사용하시기 바랍니다.

#### <span id="page-5-0"></span>주행

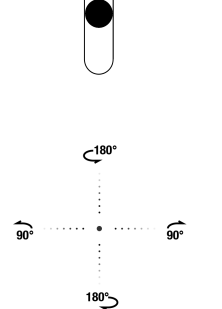

좌측 조이스틱을 이용해Parrot Jumping Sumo를 전진 또는 후진시킬 수 있습니다.

좌측 조이스틱을 누른채로 스마트폰을 좌우로 움직이면 Parrot Jumping Sumo 를 좌우로 이동시킬 수 있습니다.

스크린 상의 조이스틱 중앙에서 손가락을 << 또는 <> 쪽으로 움직여 주면 좌우로 90도 회전을 하게 됩니다.

조이스틱의 중앙에서 손가락을 < 혹은 → 쪽으로 움직여 주면 좌우로 180도 회전을 하게 됩니다.

#### <span id="page-5-1"></span>점프

점프를 하기 위해서는 Parrot Jumping Sumo 를 점퍼 포지션으로 설정한 후:

● 높이 뛰기를 위해서는 ↑ 버튼을 누르십시오 ;

● 멀리 뛰기를 위해서는듯. 버튼을 누르십시오.

참고: 배터리 양이 적으면 점프를 실행할 수가 없습니다.

점프를 하기 전에 Parrot Jumping Sumo 의 스프링이 압축되어야 합니다. 이 스프링 압축 과정은 점프 바로 직전에 진행될 수 있으며, 몇 초간의 시간이 소요됩니다. 점프를 미리 준비하기 위해서 \* 버튼을 왼쪽으로 스크롤하여 Parrot Jumping Sumo를

사용하면서 동시에 스프링 압축을 진행할 수 있습니다. 커서가 원래 위치로 돌아오면 :

- • 버튼을 눌러 즉각적으로 길게 점프할 수 있습니다;
- ↑ 버튼을 눌러 매우 빠른 시간 내에 높이 점프할 수 있습니다.

다시 Parrot Jumping Sumo 를 조종하기 시작하면 점프 기능이 중지됩니다.

경고: 1m 이상의 높이에서 Parrot Jumping Sumo 를 떨어뜨리는 일이 없도록 조심하십시 오. 제품의 손상을 막기 위해서 약 80cm 간격으로 단계적으로 내려오도록 하실 것을 권장 합니다. 불안정한 표면 (예 : 유리 제품 탁자) 상에서 주행할 경우Parrot Jumping Sumo 의 점프를 실행하지 않도록 합니다.

#### <span id="page-5-2"></span>편치

다른 물체를 밀어내기 위해서는Parrot Jumping Sumo 를 킥커 포지션으로 설정하십시오. 밀어내기 기능을 실행하기 전, Parrot Jumping Sumo 가 스프링 압축을 진행합니다. 압축 과정은 킥 바로 직전에 진행되며 몇 초간의 시간이 소요됩니다.

Jumping사용하면서 동시에 스프링 압축을 진행할 수 있습니다. 커서가 원래 위치로 돌아오면 대기 시간 없이 다른 물체를 밀어낼 수 있습니다. 이를 위해서는:

1. Parrot Jumping Sumo 의 타이어가 밀어낼 물체와 접촉해야 합니다.

2. 1 블루 누릅니다.

다시 Parrot Jumping Sumo 를 조종하기 시작하면 킥 기능이 중지됩니다.

## <span id="page-6-0"></span>사전 프로그래밍 곡예

이동 기능 또는 사전 프로그래밍 곡예를 선택 및 실행하기 위해서는애니메이션 을 누르십 시오

진행 중인 곡예를 중지하려면X 버튼을 누르십시오.

# <span id="page-6-1"></span>배터리

 $\boxed{-+}$  아이콘은Parrot Jumping Sumo의 배터리량을 표시해 줍니다. Parrot Jumping Sumo 의 배터리 사용 시간은 약 20분입니다.

참고: 점프 횟수는Parrot Jumping Sumo의 배터리 사용가능 시간에 큰 영향을 미칩니다.

배터리량이 부족하면  $\overline{[-+]}$ 표시등이 붉은 색으로 변하고 Parrot Jumping Sumo 에서 경보 음이 여러번 울립니다. 이 때에는 더이상 점프를 실행할 수 없습니다.

#### <span id="page-6-2"></span>사진

사진을 USB에 저장하기 위해서는 USB 저장소 및 마이크로 USB (별도 구매)를 Parrot Jumping Sumo 에 연결하십시오. 필요한 경우에는 USB / 마이크로 USB (별도 구매) 케이 블을 이용하십시오.

참고: 마이크로 USB를 구입하시기 전, 사이즈를 확인하셔서 Parrot Jumping Sumo (넓이 1.5 cm 이하, 높이2.5 cm 이하)에 연결 가능한지 확인하시기 바랍니다.

#### 사진 촬영을 위해서는 이 버튼을 누르십시오.

USB 또는 마이크로 USB가 Parrot Jumping Sumo에 연결되어 있으면, 사진이 자동으로 USB 및 마이크로 USB에 저장됩니다. 연결되어 있지 않은 경우, 사진은 Parrot Jumping Sumo의 내장 메모리에 저장됩니다. Parrot Jumping Sumo의 내장 메모리에는 수백장의 사진들을 저장할 수 있습니다. 메모리가 가득 차면 더 이상 사진을 촬영할 수 없습니다.

사진을 찾거나 삭제하기 위해서는:

- $1.$   $\leq$  를 누르십시오.
- 2. 연결 메뉴를 표시하기 위해서는 를 누르십시오.
- 3. 내장 메모리를 누릅니다. > Parrot Jumping Sumo 의 내장 메모리에 저장된 사 진 목록이 표시됩니다.
- 4. 한 장 또는 여러 장의 사진을 선택하십시오.
- 5. 스마트폰으로 사진을 이동시키기 위해서는 이동 을 누르시고, 삭제를 위해서는 ou

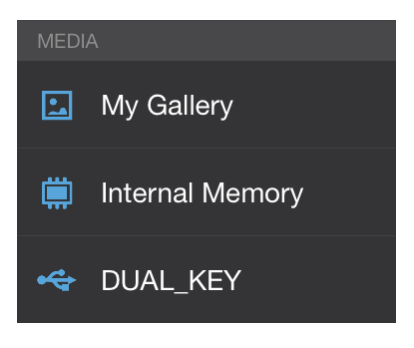

sur 삭제를 누르십시오.

> 선택한 사진을 이동하시면 팝업창이 나타나 사진(들)을 Parrot Jumping Sumo 내장 메모리에서 삭제할 것인지 물어봅니다.

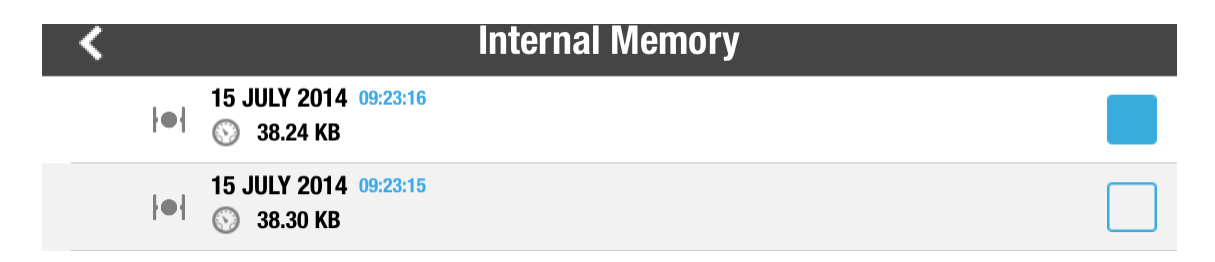

#### <span id="page-7-0"></span>동영상

USB 키 또는 마이크로 USB (별도 구매)를 Parrot Jumping Sumo 에 연결하십시오. 필요 에 따라 USB / 마이크로 USB (별도 구매)를 이용하십시오. Parrot Jumping Sumo 에 연 결하는 USB 저장소에는 최소 100Mo의 여유 공간이 필요합니다.

참고: 마이크로 USB를 구입하시기 전, 사이즈를 확인하셔서 Parrot Jumping Sumo (넓이 1.5 cm 이하, 높이2.5 cm 이하)에 연결 가능한지 확인하시기 바랍니다.

동영상 녹화를 시작 또는 정지하기 위해서는 ♥ 버튼을 누르십시오. 촬영하는 동안은 ♥ 아이콘이 깜박거립니다.

동영상을 확인하거나 삭제하기 위해서는 :

- 1. < 버튼을 누르십시오.
- 2. 연결 메뉴를 표시하기 위해서는 三 버튼을 누르십시  $\varphi$
- 3. 귀하의 USB 키를 선택하십시오. > Parrot Jumping Sumo를 통해 저장된 동영상 목록 이 나타납니다.

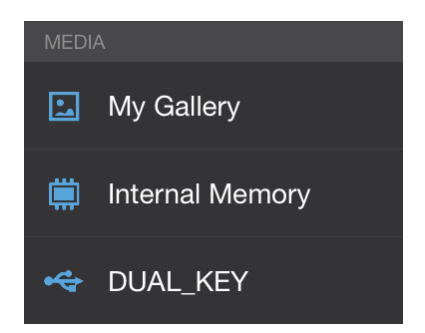

- 4. 한개 또는 여러개의 동영상을 선택하십시오.
- 5. 동영상을 스마트폰으로 이동하기 위해서는 이동 버튼을 누르거나, 삭제를 위해서는삭 제버튼을 누르십시오. > 선택한 동영상을 이동하시면 팝업창이 나타나 동영상을 USB 저장소에서 삭제할 것 인지 물어봅니다.

참고: Parrot Jumping Sumo의 시작 시에 USB 또는 마이크로 USB 키가 연결되어 있는 상태에서 자유 주행을 누르면 동영상 녹화가 자동으로 시작됩니다.

## <span id="page-8-0"></span> $\widehat{\heartsuit}$ 를 누르면 Parrot Jumping Sumo의 설정 메뉴로 이동합니다.

언제든지 를 누르면 초기 설정 상태로 돌아갑니다. 이 과정에서 Parrot Jumping Sumo 의 내장 메모리에 저장된 로드맵 및 사진들이 삭제됩니다.

참고: 애플리케이션을 통하지 않고도 초기 설정 상태로 돌아갈 수 있습니다. 이를 위해서는 Parrot Jumping Sumo 의 전원을 켜고 O버튼을 12초간 누르십시오.

# <span id="page-8-1"></span>조종

최대 회전 옵션을 이용해 Parrot Jumping Sumo의 최대 회전 속도를 지정할 수 있습니다. 이 값이 낮으면 Parrot Jumping Sumo를 회전시킬 때, 스마트폰을 더 많이 기울여야 합니 다. 이 값이 높으면 스마트폰을 살짝만 기울여 주어도 됩니다.

비회전 상태 옵션을 이용해회전 시작 전 필요한 최소 기울임 각도를 지정할 수 있습니다.

## <span id="page-8-2"></span>舎도

최대 속도 옵션을 이용해Parrot Jumping Sumo의 최대 속도를 지정하실 수 있습니다. 속도 중립지점옵션에서 조이스틱 민감도를 지정하실 수 있습니다. 이 값이 낮으면 손가락 을 조금만 움직여도 Parrot Jumping Sumo의 전진 및 후진이 실행됩니다 (조이스틱의 민 감도가 높습니다). 이 값이 높을수록 손가락을 더 많이 움직여야 합니다 (민감도가 낮습니  $L$ .

# <span id="page-8-3"></span>**PLIP**

Parrot Jumping Sumo 의 스타일을 선택한 후 볼륨을 조절하십시오.

# <span id="page-8-4"></span>제품 이름

제품명 옵션에서 Parrot Jumping Sumo의 이름을 수정하시면 스마트폰 및 Wi-Fi 연결 장 치등에서 해당 이름으로 드론이 표시됩니다. 변경 후 Parrot Jumping Sumo의 전원을 껐 다가 켜야지만 변경된 이름이 적용됩니다.

참고: Parrot Jumping Sumo 의 네트워크 명은 문자, 숫자 및 밑줄("\_")만을 포함할 수 있 습니다. 총 32자를 초과할 수 없습니다.

#### <span id="page-9-0"></span>Wi-Fi

사용 전에 귀하의 스마트폰 사용 설명서 (또는 기술적 특성 설명서)에서 해당 기기에 Wi-Fi 5GHz 대역 연결이 가능한지 확인하십시오. 지원하지 않는 경우 Wi-Fi 2.4 GHz 대역만 사 용하십시오.

Wi-Fi 5GHz 대역을 이용하시면 Parrot Jumping Sumo의 성능을 가장 효과적으로 사용 할 수 있으며 Wi-Fi 2.4 GHz 대역은 조금 더 속도가 느립니다.

위치 검색 설정메뉴를 이용하시면, 선택한 국가의 법 규정에 따라 Wi-Fi 설정 정보를 지정 할 수 있습니다. 선택한 모드 (실외 또는 실내) 및 국가에 따라, 허용되지 않는 옵션이 있을 수 있습니다. 예를 들어, 일부 국가에서는 실외 모드에서 Wi-Fi 5GHz 대역의 사용이 금지 될 수 있습니다.

자동 모드에서는 FreeFlight 3가 국가, 모드(실외 또는 실내), 선택한 Wi-Fi 대역 및 채널의 혼잡도에 따라 채널을 자동으로 선택합니다. Wi-Fi 접속 상태에 문제가 발생할 경우 :

- 1. 수동 모드를 서택합니다.
- 2. 그림에 표시된 정보를 참고하여 혼잡하지 않은 경로를 선택하십시오 : 각 곡선은 접근 포인트를 나타내며, 곡선의 높이는 신호의 강도를 나타냅니다. 곡선이 보이지 않거나 신호가 약한 경로를 우선적으로 선택하시면 됩니다.

시작 시 눈의 초록불이 깜박이는 회수는 (2회 또는 5회)Parrot Jumping Sumo 가 사용하 는 Wi-Fi 대역 (2.4 GHz ou 5 GHz)을 나타냅니다.

귀하의 스마트폰이 Wi-Fi 5GHz 대역 연결을 지원할 수 없을 경우, 애플리케이션을 사용하 지 않고 Parrot Jumping Sumo 가 생성하는 네트워크를 수동으로 Wi-Fi 2.4 GHz 대역으 로 전환할 수 있습니다. 이를 위해서는 ①버튼은 3초간 누르십시오.

<span id="page-9-1"></span>出전

General information 화면 표시 정보:

- 스마트폰에 설치된 FreeFlight 3 앱의 버전 번호.
- Parrot Jumping Sumo에 설치된 펌웨어 버전 번호,
- Parrot Jumping Sumo의 하드웨어 버전

# <span id="page-10-0"></span>로드맵

로드맵 기능을 이용해Parrot Jumping Sumo의 주행 코스를 설정 및 저장할 수 있습니다. 이 기능을 이용하시려면 로드맵을 누르십시오.

초기 메뉴로 돌아가기 위해서는 언제든 < 를 누르시면 됩니다. 로드맵은 자동으로 저장됩 니다.

<span id="page-10-1"></span>로드맵

참고: Parrot Jumping Sumo에 연결하지 않고도 로드맵을 생성하실 수 있습니다

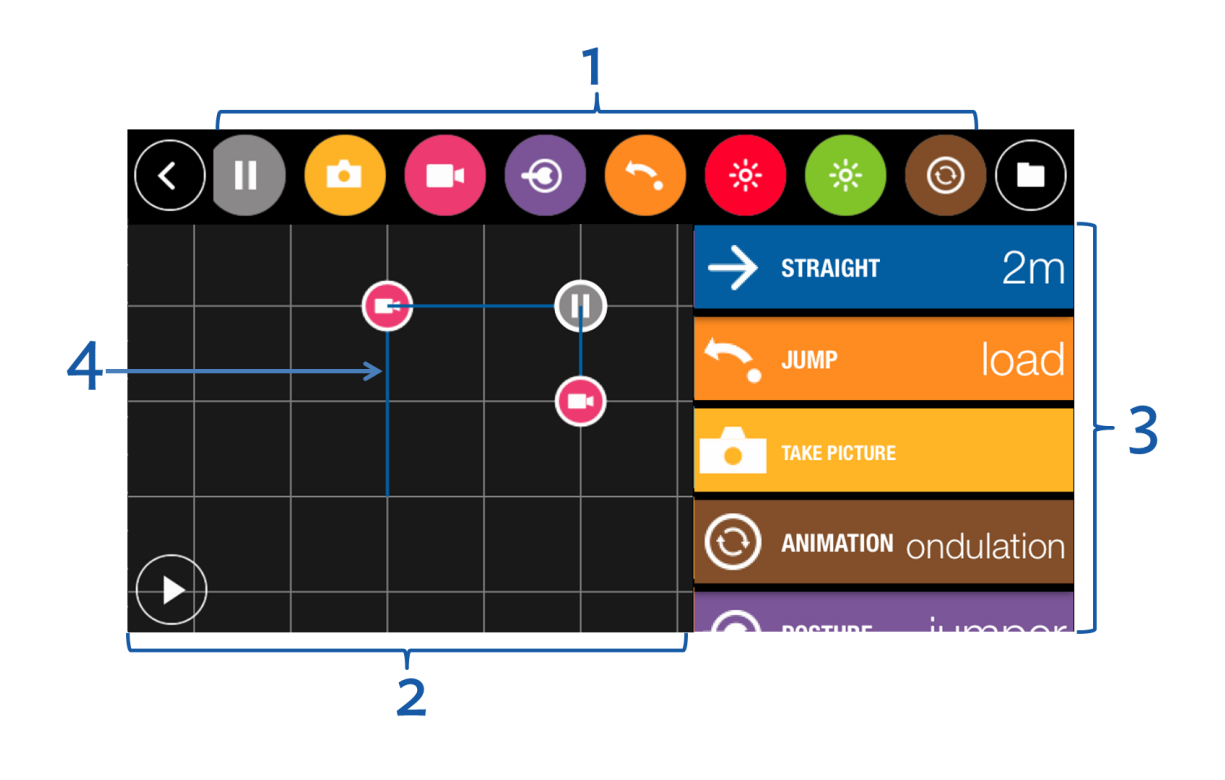

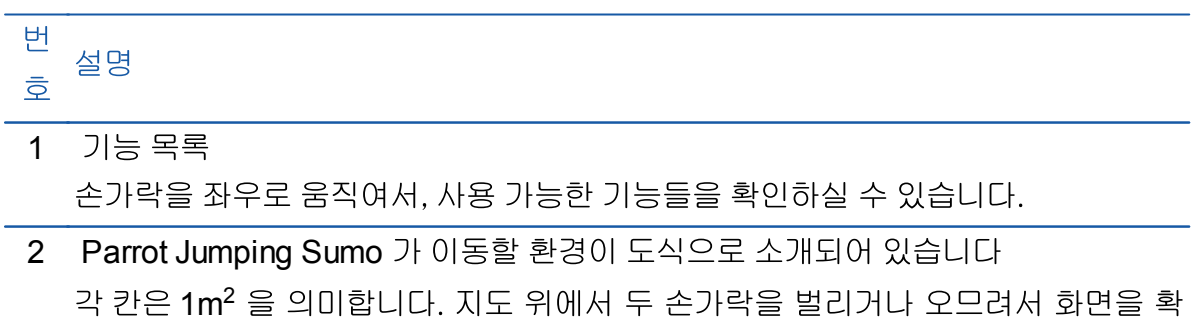

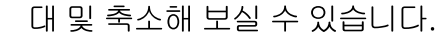

- 3 해당 로드맵에서 사용 예정인 동작
- 4 Parrot Jumping Sumo의 이동 경로

원하시는 동작을 선택하여 우측 목록으로 끌어다 놓으면 해당 로드맵에 동작이 추가됩니 다. 해당 경로가 맵 위에 표시됩니다.

로드맵 상에서 :

- 동작을 선택하셔서 설정사항을 변경하실 수 있습니다 ;
- 로드맵의 동작 순서를 변경하시려면, 원하시는 동작을 2초정도 길게 누른 상태에서 옮 기고자 하는 자리로 끌어다 놓으시면 됩니다.

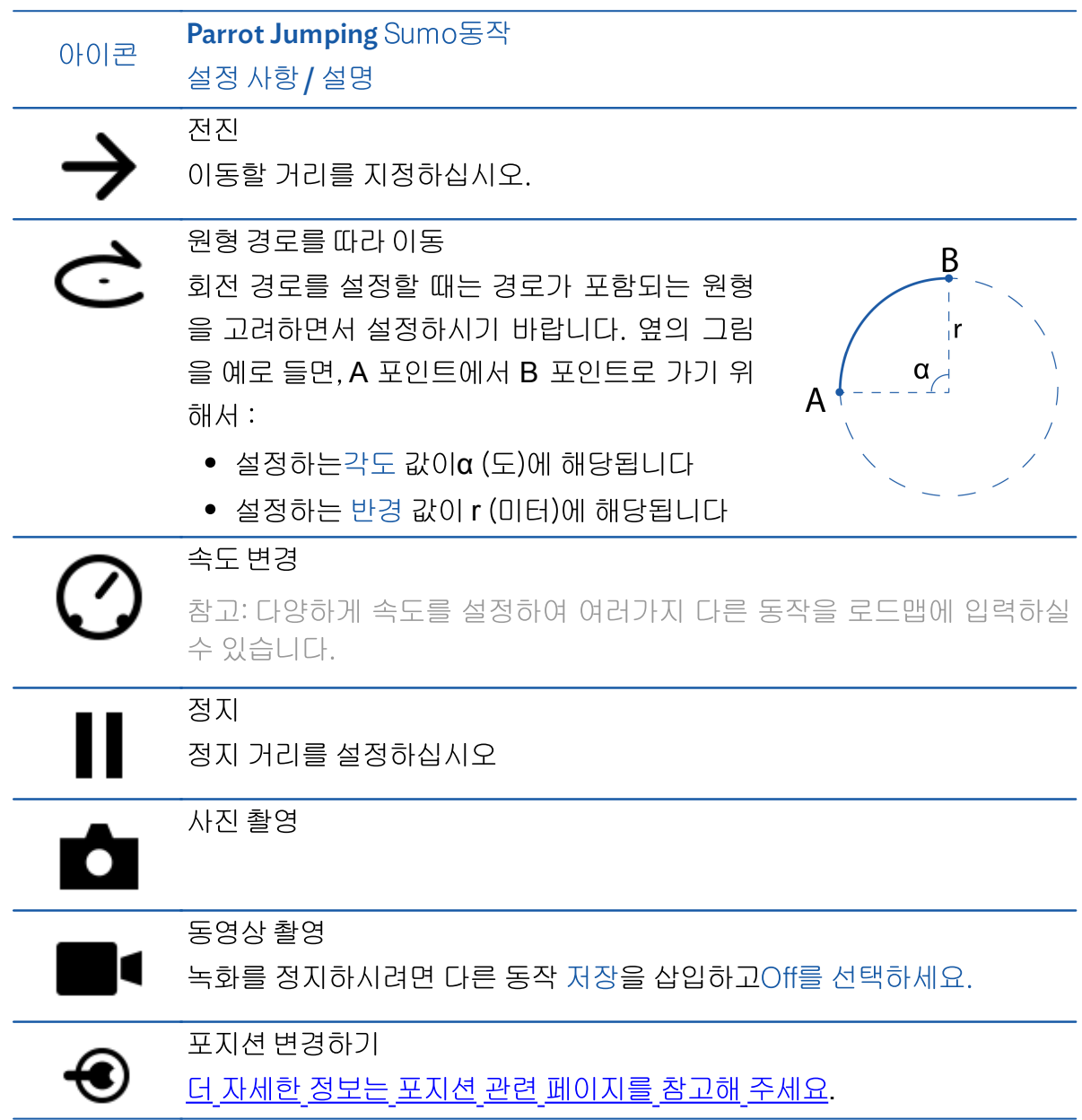

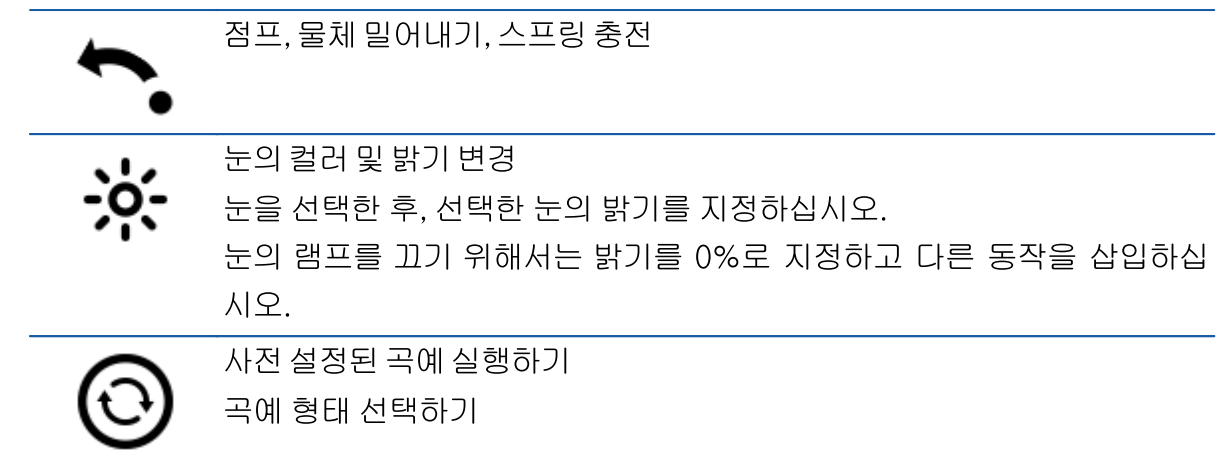

주행을 시작하기 위해서는▶ 를 누르십시오.

# <span id="page-12-0"></span>로드맵 관리

로드맵을 설정하는 과정에서 정보들을 자동으로 저장됩니  $C$ <sub>i</sub>.

로드맵 목록을 보거나, 저장 날짜 및 시간 또는 주행 시간 등

 $\cong$  확인하시려면 \_\_\_\_ 을 누르십시오.

로드맵 이름을 재설정 하기 위해서는 ╱ 를 누르십시오. 삭

제하기 위해서는 ■ 를 누르십시오.

새로운 로드맵을 생성하시려면 우측 상단의■ 를 누르십시  $Q$ .

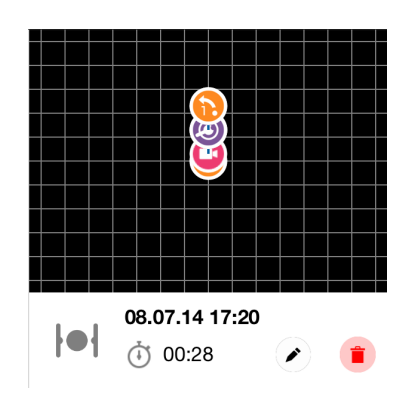

# <span id="page-13-0"></span>일반 정보

#### <span id="page-13-1"></span>사용상의 주의사항 및 유지관리

Parrot Jumping Sumo는 14세 미만의 아동이 사용하기에 적합하지 않습니다.

일부 공공장소(예: 역, 공항 등) 또는 공공도로에서는 Parrot Jumping Sumo의 사용이 허 용되지 않을 수 있습니다. 현재 있는 장소에서 Parrot Jumping Sumo의 사용이 허용되는 지 확인하십시오.

Parrot Jumping Sumo를 실내에서 사용할 것을 권장합니다. Parrot Jumping Sumo에 모 래나 먼지가 들어가면 정상 작동하지 않을 수 있으며 영구적으로 고장이 날 수도 있습니다. Parrot Jumping Sumo를 물 위나 축축한 표면에 놓지 마십시오. 액체물질 주변에서는 기 기를 사용하지 마십시오. Parrot Jumping Sumo를 직사광선이 있는 곳에 보관하지 마십시 오. 돌이킬 수 없는 손상을 초래할 수 있습니다.

점프장치 또는 점프장치에 의해 구동되는 물체가 사람 혹은 동물을 향하지 않도록 하십시  $Q_{\cdot}$ 

작은 부품을 삼킬 위험이 있습니다. 포장지는 제품 사용에 필요하지 않으므로 안전하게 폐 기해야 합니다. 반드시 제조업체가 지정한 부속품만 사용하십시오.

#### <span id="page-13-2"></span>사생활 존중에 대한 주의사항

허락 없이 특정인의 이미지를 촬영하고 배포하는 행위는 이미지 훼손 및 사생활 침해에 해 당하므로 이에 대해 책임을 져야 할 수 있습니다. 특히 사람을 촬영하고 녹화된 영상을 보 관하거나 인터넷 또는 기타 모든 매체에 배포하려는 경우 촬영하기 전에 반드시 허락을 받 으십시오. 특정인의 명성 혹은 존엄성을 침해하거나 훼손할 수 있는 이미지를 배포하지 마 십시오. Parrot Jumping Sumo를 감시 또는 정탐 목적으로 사용하는 행위는 엄격히 금지 되어 있으며, 법에 의해 처벌될 수 있습니다. Parrot Jumping Sumo에 탑재된 카메라의 사 용이 사생활 보호에 관한 법률 조항을 준수하는지 확인하십시오.

#### <span id="page-13-3"></span>배터리

배터리와 함께 제공되는 설명서를 빠짐없이 읽으십시오. 지침을 따르지 않으면 배터리와 배터리의 사용환경이 영구적으로 손상될 수 있고 부상을 초래할 수 있습니다. LiPo가 승인 한 충전기 외에는 어떤 것도 절대 사용할 수 없습니다. 항상 LiPo 셀평형 충전기나 LiPo 셀 평형기를 사용하십시오. 절대 방전 와이어를 통해서 충전하지 마십시오. 저출력 상태 또는 셀당 2.5 V 이하로는 절대 충전하지 마십시오. 배터리의 온도는 절대 60 ℃(140 °F)를 초 과할 수 없습니다. 절대로 케이스의 배선을 분해 또는 수정하거나 셀에 구멍을 뚫지 마십시 오. 절대로 가연성 물질 위에 올려 놓거나 감시없이 충전하지 마십시오. 항상 내화력이 있 는 장소에서 충전하십시오. 충전기의 출력 전압이 배터리의 전압과 일치하는지 항상 확인 하십시오. 항상 어린이의 손이 닿지 않는 곳에 보관하십시오. 배터리를 올바르지 않은 방법 으로 사용하면 화재, 폭발 또는 기타 위험을 초래할 수 있습니다.

배터리 단자에 합선이 일어나서는 안 됩니다. 이 제품은 이면에 있는 부호가 표시된 클래스 Ⅱ기기에만 연결해야 합니다.

#### <span id="page-14-0"></span>보증

일부 국가에서는 12개월 보증기간이 만료하였거나 보증으로 적용되지 않는 결함일 경우. 결함제품은 구매자의 비용으로 해당 견적을 동의한 후 결함 있는 제품을 PARROT의 SAV 플랫폼으로 보내 (www.parrot.com홈페이지에서 절차 확인) 수리나 교체할 수 있습니다.

계약상의 보증 기간 동안에는, 결함이 있는 제품은 원래의 포장상태로 소매상 혹은 Parrot 사의 애프터 서비스 센터에 반환하셔야 합니다. 제품을 검사해 보고, Parrot사에서는, 전 적인 재량으로, 결함이 있는 부분 혹은 제품을 수리하거나 교환해 드릴 것입니다만, 장래에 어떠한 보상도 해드리지 않습니다. Parrot사의 보증은 아래 사항을 포함하지 않습니다: 우연한 충돌 혹은 떨어뜨림으로 인한 피해;

비정상적인 사용으로 인한 결함 혹은 만일 본 안내서 혹은 www.parrot.com에 나타난 추천 및 설명을 따르지 않고 교체부품을 설치한 경우 혹은 에어드론을 최종 사용자가 변형한 경  $\cong$ 

Parrot사가 제공한 교체부품 교체의 경우를 제외하고, 최종 사용자 혹은 무허가 제3자가 행한 수리로 이한 결함;

원래 제품 박스 안에 제공되었던 교체부품이 아닌 것의 사용으로 인한 결함(Parrot사가 제 공하는 건전지는 그 홀로그램으로 확인

제품이나 그 완성도면에서의 결함이 아닌 사유로 인한 결함, 시간의 경과로 인한 Parrot사 충전 건전지(086x)의 점차적 파워 감소. 이것은 제품이나 그 완성도 면에서의 결함이 되 지 않습니다.

만일 성능 테스트를 통하여 그 제품이 결함이 없는 것으로 판명되면(특히 최근 30초 동안 의 비행 자료의 분석 - 이것은 요청시 제공해 드립니다) 우리는 우송한 사람에게 그 제품 을 우송자의 부담으로 되돌려 드리고, Parrot사의 기술 테스트 수수료를 부과할 권한을 보 유합니다.

12개월의 보증기간이 끝나거나 결함이 보증에 포함되지 않은 것인 경우, 결함이 있는 제품 을 발신인 부담으로 수리나 교환을 위하여 제품을 Parrot사의 애프터 서비스 (www.parrot.com에서 설명을 보시기 바랍니다) 센터로 제품을 보낼 수 있습니다. 수리는 소비자가 수리비 견적을 승인해야만 행하여 집니다. 소모품의 경우를 제외하고, 교체부품 은 12개월의 보증이 있으며 위에 설명된 것과 동일한 이용약관에 따릅니다. 이 보증은 다 음부분을 포함하지 않습니다: 에어드론을 작동하기 위한 장치를 포함하여 비꾸arrot사 제

품에 대한 피해.

## <span id="page-15-0"></span>등록상표

Parrot 브랜드와 로고는 PARROT SA사의 등록상표입니다.

iPhone과 iPad는 미국과 기타 국가에 등록된 Apple Inc.사의 상표입니다. AppStore는 Apple Inc.사의 서비스 마크입니다.

Google Play와 Android는 Google Inc. 사의 상표입니다.

Wi-Fi®는 Wi-Fi Alliance®의 등록상표입니다.

본 안내서에 언급된 기타 모든 상표에 대한 소유권은 해당 소유자에게 있습니다.